## Part C - Fade in & Fade out

- One reason to Fade in is if you add your own
  Voice at the beginning and then have music.
- One reason is to Fade out is if it is at the end of the Video or if added another Voice after it.
- Next is a sample of Fade in and Fade out without the song I added.

- First double click on the music and you see it at the top and you see Fade.
- Next is what happens when you click on Fade.

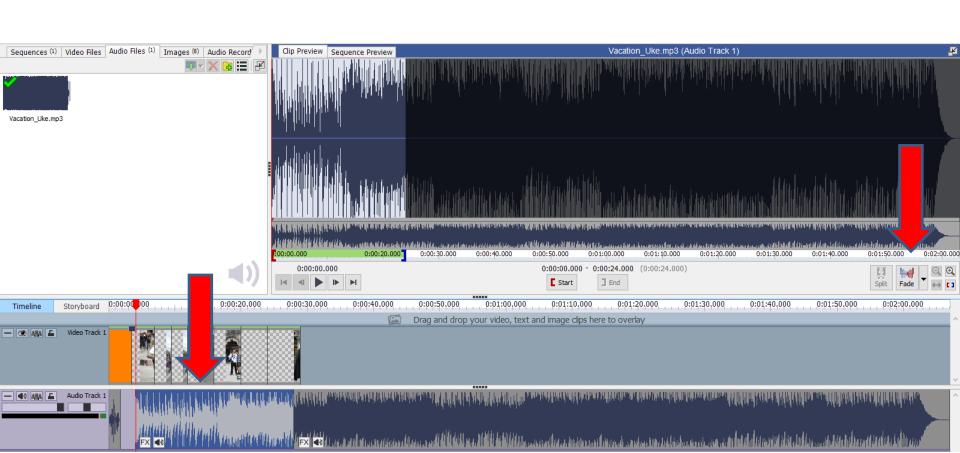

- When you click on Fade, you see a list and then click on Fade In and next is what happens.
- Note I zoomed in, so you could see it.

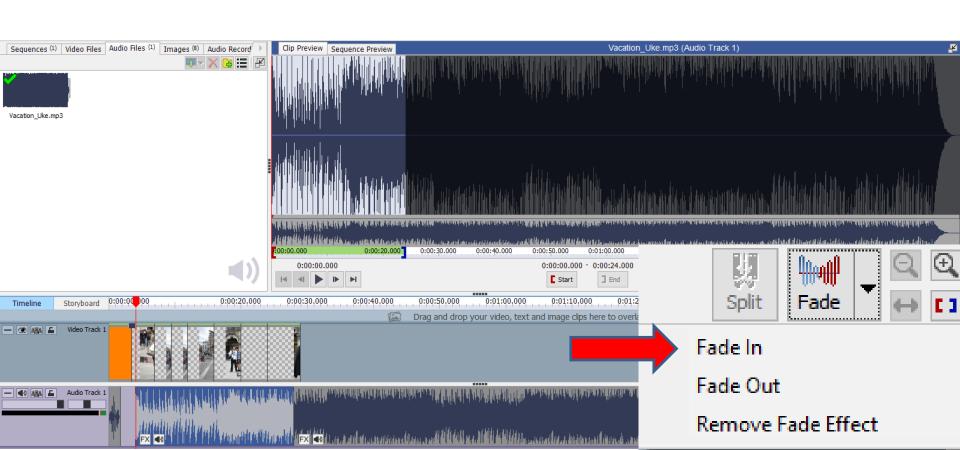

- When you click on Fade In, a new window opens and it shows the length is 1 second. You can type in like 3 seconds.
- Next is what happens.

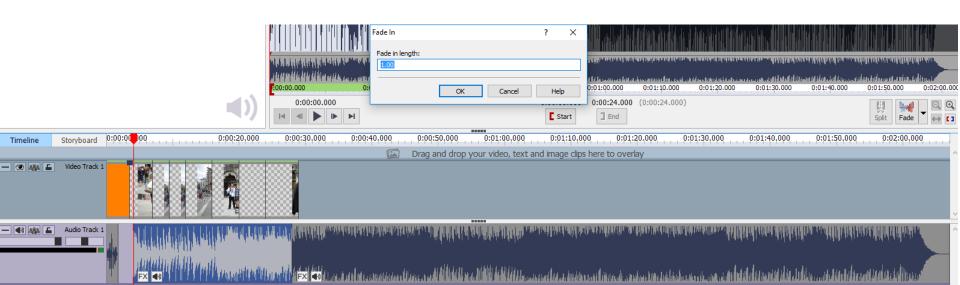

- I typed it 3. Then click on OK
- Next is what happens.

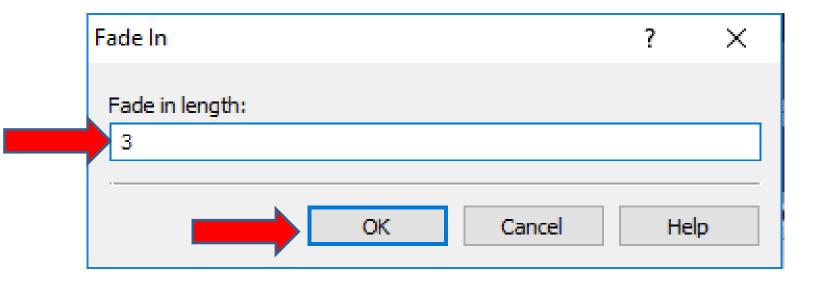

- You then see a line that shows Fade In. When you play, it Fades In.
- You click on Fade again and then click on Fade Out.
- Next a new window opens, which is next.

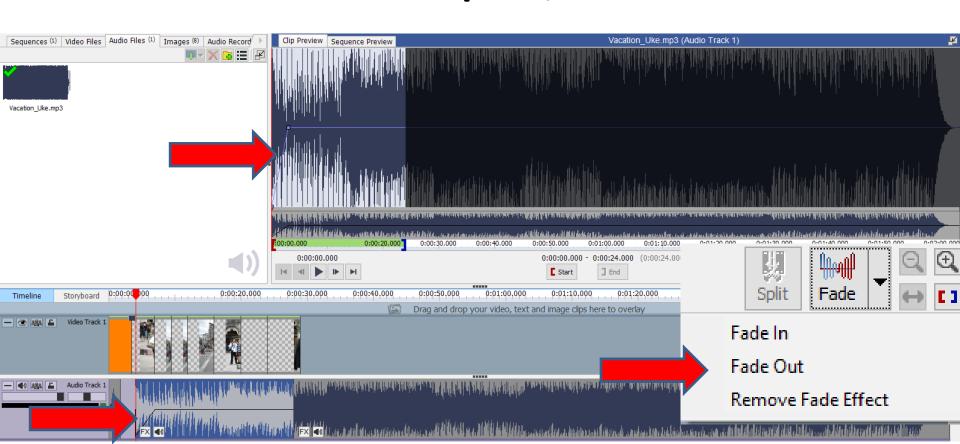

- You then see 3 seconds, because I changed that in Fade In.
- You click on OK again and next is what happens.

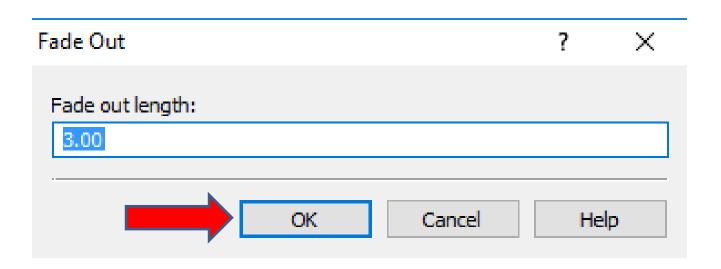

- You then see a line that shows Fade Out. When you play, it Fades In and Fades Out.
- This is the End of Part C.

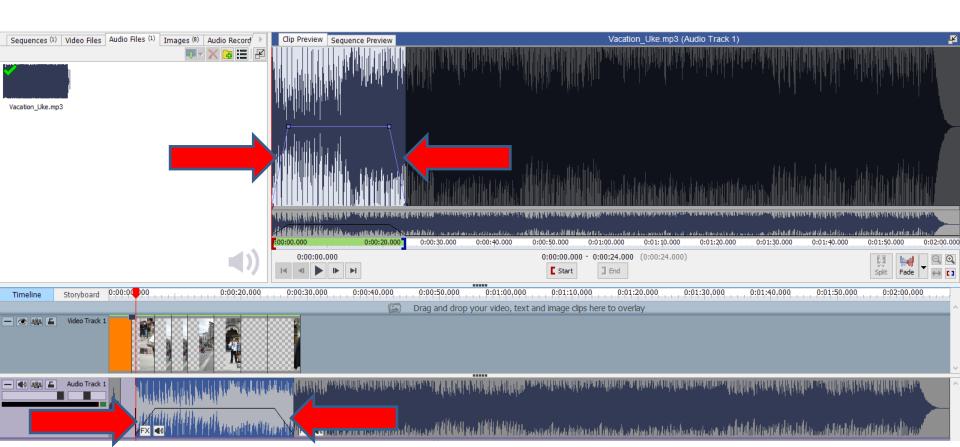